# **EPS Guide to the Coalition Application for the Class of 2021**

Completing the Coalition Application is required for all students applying to the University of Washington and is an option for students applying to many other schools. It is mostly intuitive, but you may find this guide helpful when completing certain sections.

#### **Getting Started:**

- 1. Start by creating an account at the Coalition [App web site.](http://www.coalitionforcollegeaccess.org/)
- 2. Once you have created an account, go into SCOIR and link your Coalition App account by going to My Profile  $\rightarrow$ Personal Details  $\rightarrow$  Application ID and entering your Coalition ID#.

#### **Completing the Coalition App:**

**1. After setting up an account, navigate to the "Colleges" tab and enter the college(s) to which you plan to apply using the Coalition App. This will populate your profile with the necessary questions and prompts specific to your college(s). It is important to complete this step first as your school selections will affect the remainder of the application.** 

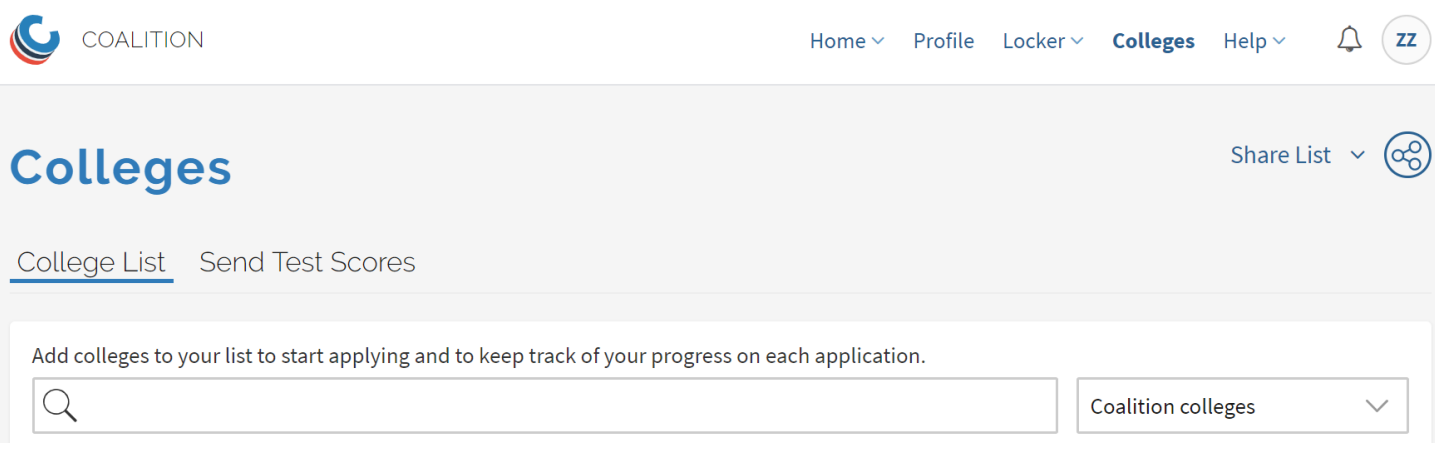

**2. Next, go to the "Profile" tab and get to work. Fill out all sections, maintaining consistency with the information on record at EPS and with testing services (ACT or SAT). Use the following guidelines for each section of the profile:**

## Personal Information

All information entered on this page should match what is on record at school. The last question about CBO should be answered "no" unless you are a Rainer Scholar or part of a similar organization. If you are uncertain, speak with your Process Coach.

## Contact Information

This section is mostly intuitive. After entering your address there is a "start date" and "end date." These refer to how long you have lived at that address.

## Demographic Information / Citizenship Information

These sections are also straightforward. Note that not all the questions are required and let your Process Coach know if you have any questions.

# Family Information

When asked "who is in your household?", note that the family members are listed as they relate to *you.* Do not mark "spouse" or "child" unless you have a spouse or your own child living in your home with you.

## High School Information

High School 1: Eastside Preparatory School

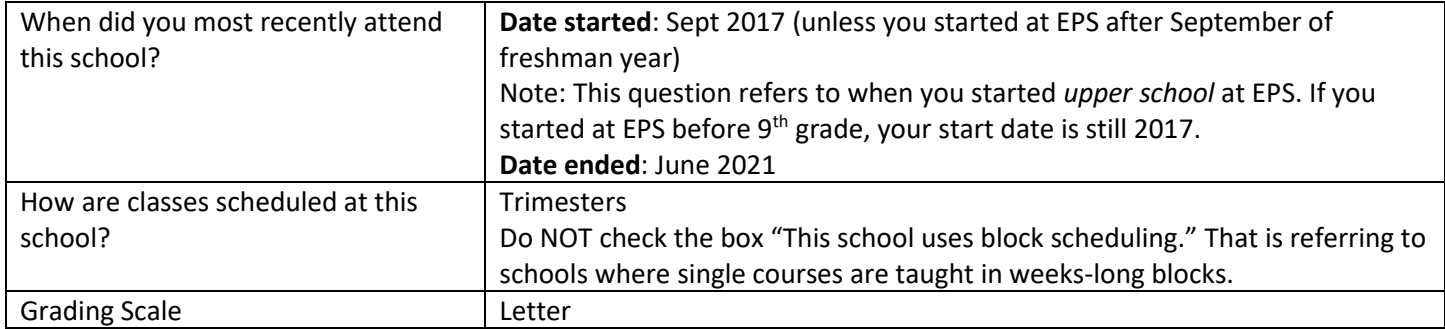

Add another high school: only if you have attended other schools during your upper school years.

Graduating High School: Eastside Preparatory School

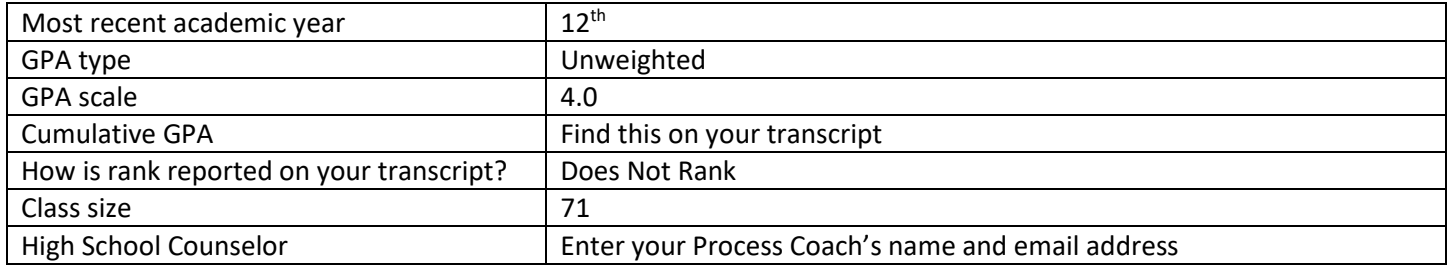

# College Information

You will only fill out this section if you have taken college courses for *college credit*. Check with your Process Coach if you have questions about whether you should include coursework here.

# 9<sup>th</sup>-11<sup>th</sup> Grade Coursework

Before you fill out this section, make sure you have completed the High School Information tab, described above. This will pre-populate some information and save you valuable time while entering your coursework here.

#### *You will want to have your transcript on hand for reference while you fill out your coursework*. For each course entry, follow the instructions below:

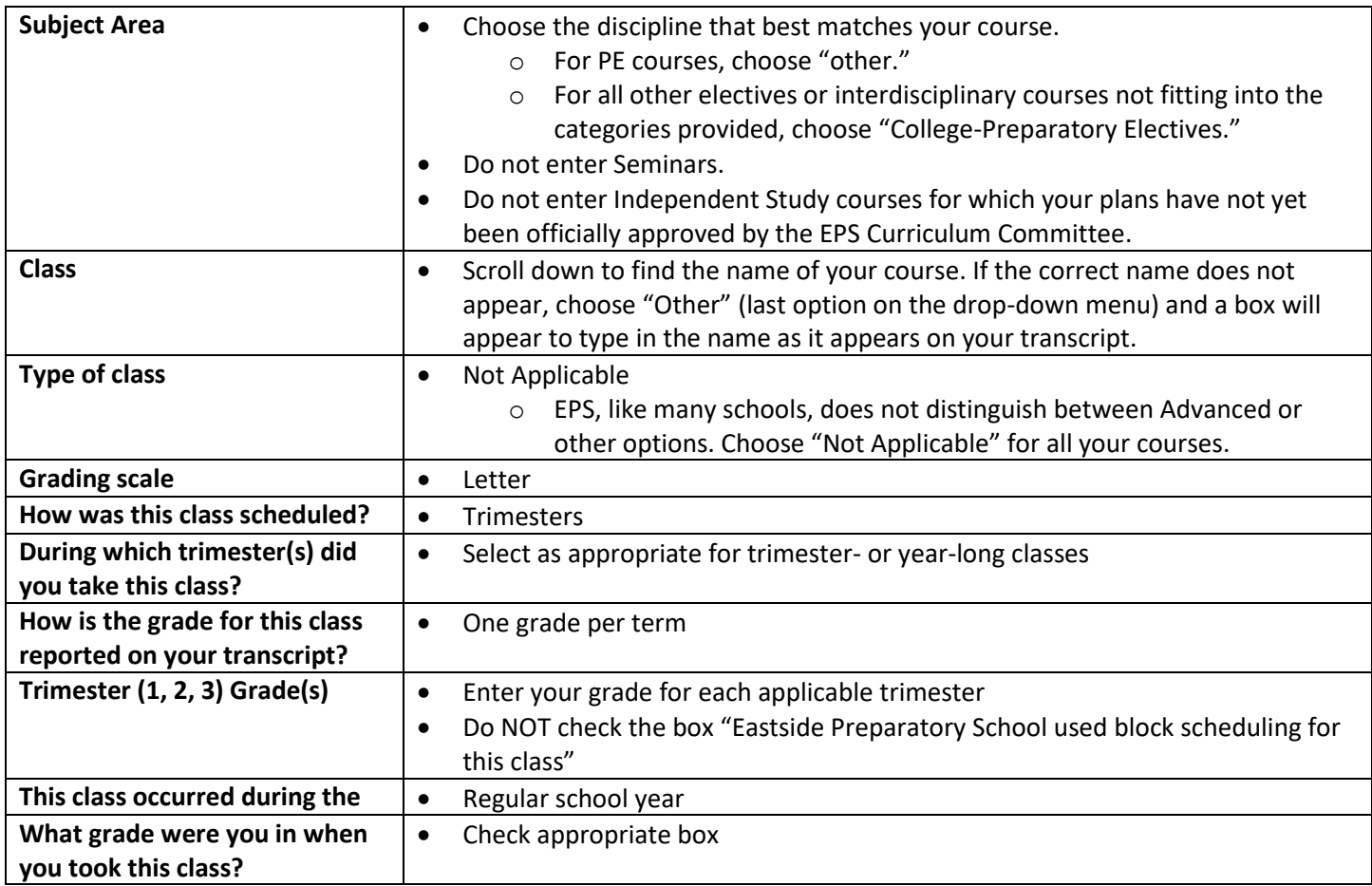

## 12th Grade Coursework

See instructions for the section above on  $9<sup>th</sup>$ -11<sup>th</sup> Grade Coursework; these sections have the same format.

## College Coursework

This section is only for courses you have taken at a college. For most students, there will be nothing to add here.

## SAT/ACT

Enter scores as prompted on this page. You will notice a box containing a link to "Send Test Scores" directly from MyCoalition. It's up to you whether you wish to link your ACT and/or College Board (SAT) account to your Coalition App; doing so does not have any particular advantages but some students may find it more convenient.

## Additional Tests

Enter SAT Subject Test or AP test scores as prompted.

## English Proficiency Tests

Most EPS students will have no scores to report here. If you are an international student, check the policies at each of your colleges to determine whether you need to take and report scores from English proficiency tests.

### Fee Waiver

Answer the questions to see if you qualify for a fee waiver.

## Honors and Distinctions

This section is meant to capture honors and awards you may have received. It is not unusual to have nothing to report here. Examples of awards include, "2<sup>nd</sup> place in regional math competition," or "Emerald City Varsity Quidditch League MVP," or "Distinguished Performance Award from the Cincinnati Youth Symphony." Leadership roles are best included in the next section, "Activities/Experiences." See your Process Coach if you are uncertain about an entry.

## Activities/Experience

This is where you will note your extracurricular activities. You can add up to eight, but it is not necessary to have that many. It is a good idea to have someone proofread your entries for clarity. Be sure not to assume that the reader will understand things by their name/acronym alone. There are a limited number of characters allowed per entry so you must write concisely. Your Process Coach and Writing Coach are available to help with this.